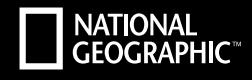

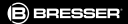

# **EXPLORER 2** FULL HD | WIFI

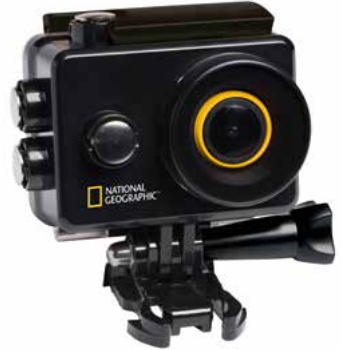

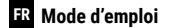

Art.No. 9683300

**DE** Besuchen Sie unsere Website über den folgenden QR Code oder Weblink um weitere Informationen zu diesem Produkt oder die verfügbaren Übersetzungen dieser Anleitung zu finden.

**EN** Visit our website via the following QR Code or web link to find further information on this product or the available translations of these instructions.

**FR** Si vous souhaitez obtenir plus d'informations concernant ce produit ou rechercher ce mode d'emploi en d'autres langues, rendez-vous sur notre site Internet en utilisant le code QR ou le lien correspondant.

**NL** Bezoek onze internetpagina via de volgende QR-code of weblink, voor meer informatie over dit product of de beschikbare vertalingen van deze gebruiksaanwijzing.

**IT** Desidera ricevere informazioni esaustive su questo prodotto in una lingua specifica? Venga a visitare il nostro sito Web al seguente link (codice QR Code) per conoscere le versioni disponibili.

**ES** Visite nuestra página de Internet utilizando el siguiente código QR o el enlace web, para buscar más información sobre este producto o versiones disponibles del presente manual de instrucciones en diferentes idiomas.

**PT** Aceda à nossa página na Internet através do seguinte código QR ou hiperligação, para procurar outras informações sobre este produto ou os idiomas disponíveis deste manual de instruções.

**DK** Ønsker du en udførlig vejledning til dette produkt på et bestemt sprog? Så besøg vores website ved hjælp af følgende link (QR-kode) for tilgængelige versioner.

**PL** Odwiedź naszą stronę internetową, korzystając z kodu QR lub za pośrednictwem linka sieciowego, aby poszukać więcej informacji na temat tego produktu lub dostępnych wersji językowych niniejszej instrukcji obsługi.

**RU** Посетите нашу страницу в сети Интернет, используя QR-код или Web-ссылку, для получения дополнительной информации по данному устройству или для поиска доступных языковых версий данного руководства по эксплуатации.

**TR** Bu ürünle ilgili daha fazla bilgi ile bu kılavuzun geçerli çevirileri için aşağıdaki Barkod Kodundan ya da web bağlantısından internet sitemizi ziyaret edin.

**FULL MANUAL & VIDEO DOWNLOAD:**

**SERVICE AND WARRANTY:**

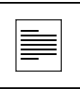

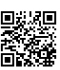

**www.bresser.de/download/8683300**

# **APP DOWNLOAD "GoPlusCam":**

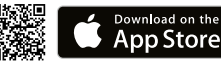

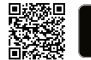

GET IT ON<br>**Google Play** 

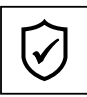

www.bresser.de/warranty\_terms

### **Informations générales**

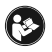

Avant d'utiliser l'appareil, veuillez lire attentivement les consignes de sécurité et le mode d'emploi. Conservez celui-ci afin de pouvoir le réutiliser ultérieurement le cas échéant. En cas de revente ou de cession de l'appareil, le mode d'emploi doit être remis

à tout propriétaire ou utilisateur suivant du produit.

### **Utilisation conforme / destination du produit**

Il a été conçu comme un média électronique capable d'utiliser des services multimédias.

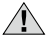

# **Consignes générales de sécurité**

- **RISQUE D'ETOUFFEMENT —** Ce produit contient des petites pièces, qui pourraient être avalées par des enfants. Il y a un RISQUE D'ETOUFFEMENT.
- L'écoulement de l'électrolyte d'une batterie peut entraîner des blessures par brûlure due à l'acidité du produit ! Evitez tout contact de l'électrolyte avec la peau, les veux et les muqueuses. En cas de contact avec l'acide, rincez abondamment et immédiatement les parties du corps concernées en utilisant de l'eau claire et consultez un médecin dans les meilleurs délais.
- **RISQUE D'ELECTROCUTION ! —** Les câbles électriques sous tensions ainsi que les rallonges et les cosses ne doivent pas subir de forces de torsions ou de traction, être coincés ou écrasés. Protégez les câbles des objets tranchants et de la chaleur. Vérifiez l'appareil, les câbles et les raccordements avant de les mettre en service pour vous assurer qu'ils ne soient pas endommagés.

Aucun appareil endommagé ou dont les pièces sous tensions sont endommagées ne doit mis en service ! Les pièces dégradées doivent être remplacés par les professionnels de maintenance compétents dans les meilleurs délais.

- **RISQUE de dommages matériels ! —** Ne pas démonter l'appareil ! En cas de défaut, veuillez vous adresser à votre revendeur spécialisé. Celui-ci prendra contact avec le service client pour, éventuellement, envoyer l'appareil en réparation.
- L'appareil et les batteries ne doivent être court-circuités ou jetés dans le feu ! Une chaleur excessive ou une utilisation inappropriée peuvent provoquer des courts-circuits, des incendies, voire même des explosions !
- Ne jamais couper une liaison existante entre l'appareil et l'ordinateur avant que toutes les données n'ait été transférées. L'interruption d'une liaison peut entraîner la perte de données pour laquelle le fabricant récuse toute responsabilité !

### **REMARQUE concernant le nettoyage**

- Veuillez éteindre la caméra
- Les lentilles (oculaires et/ou objectifs) ne doivent être nettoyé qu'avec un chiffon doux et ne peluchant pas (p. ex. microfibres). Le chiffon doit être passé sans trop le presser sur la surface, afin d'éviter de rayer les lentilles.
- Ne nettoyez l'appareil que de l'extérieur en utilisant un chiffon sec. Ne pas utiliser de liquides de nettoyage, afin d'éviter d'endommager les parties électroniques.
- Veuillez nettoyer la housse de protection après chaque utilisation avec de l'eau claire et propre et séchez amplement.

### **Déclaration de conformité CE**

Bresser GmbH a émis une « déclaration de conformité » conformément aux lignes directrices applicables et aux normes correspondantes. Celle-ci peut être consultée à tout moment sur demande.

### **ELIMINATION**

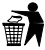

Eliminez l'emballage en triant les matériaux. Pour plus d'informations concernant les règles applicables en matière d'élimination de ce type des produits, veuillez vous adresser aux services communaux en charge de la gestion des déchets ou de l'environnement.

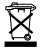

Ne jamais éliminer les appareils électriques avec les ordures ménagères ! Conformément à la directive européenne 2002/96/CE sur les appareils électriques et électroniques et ses transpositions aux plans nationaux, les appareils électriques usés doivent être collectés séparément et être recyclés dans le respect des réglementations

en vigueur en matière de protection de l'environnement. Les batteries déchargées et les accumulateurs usés doivent être apportés par leurs utilisateurs

dans les points de collecte prévus à cet effet. Pour plus d'informations concernant les règles applicables en matière d'élimination des batteries produites après la date du 01.06.2006, veuillez vous adresser aux services communaux en charge de la gestion des déchets ou de l'environnement.

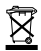

La batterie rechargeable intégrée ne doit être déposée que si celle-ci doit être éliminée ! En ouvrant le logement de la batterie, l'appareil peut être détruit.

Déchargez la batterie entièrement avant de l'éliminer. Desserrez toutes les vis située sur le boîtier et ouvrez le logement de la batterie. Coupez les raccordements de la batterie rechargeable avant de la déposer. Protégez les contacts libres à l'aide d'un ruban adhésif et emballez la batterie rechargeable de façon à ce qu'elle ne bouge plus dans son emballage.

# **Garantie et Service**

La durée normale de la garantie est de 2 ans à compter du jour de l'achat. Afin de pouvoir profiter d'une prolongation facultative de la garantie, comme il est indiqué sur le carton d'emballage, vous devez vous enregistrer sur notre site Internet. Vous pouvez consulter l'intégralité des conditions de garantie ainsi que les informations concernant la prolongation de la garantie et les prestations de service sur www.bresser.de/warranty\_terms.

### **Volume de livraison**

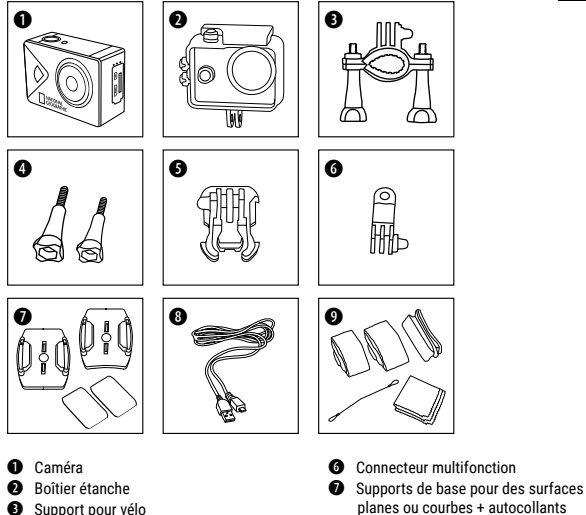

**O** Câble USB  $\bullet$  Ceintures, fil de sécurité et chiffon de nettoyage

- $\bullet$  Support pour vélo
- E Vis moletées
- F Connecteur de base

7

FR

### **Mise en route**

#### **Ouvrez/Fermez le boîtier étanche :**

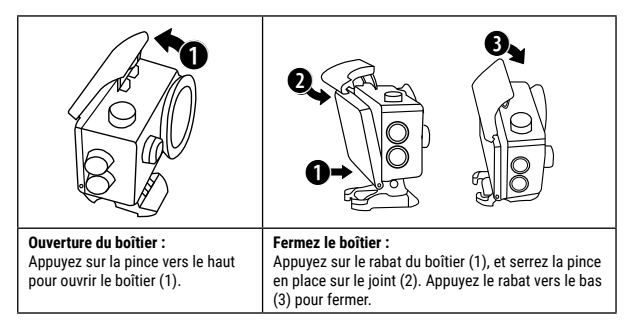

#### **Insérez une carte mémoire Micro SD \***

- Classe 10 SDHC ou version ultérieure
- Jusqu'à la capacité de 32 GB

Note : N'utilisez que des cartes mémoire Micro SD en provenance de bons fabricants pour les meilleures performances et formater la carte mémoire avant l'utilisation sur votre ordinateur. La fonction ne peut être garantie avec les cartes mémoire sans nom.

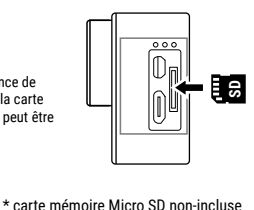

#### **Insérez ou retirer la batterie**

- A. Retirez le couvercle de la batterie.
- B. Insérez la batterie dans le bon sens.
- C. Remettre le couvercle du compartiment de la batterie.

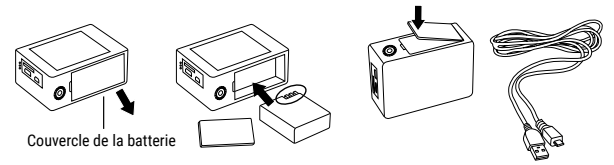

### **Chargez la batterie**

- A. La batterie peut être chargée avec le câble USB à l'ordinateur.
- B. La caméra peut enregistrer une vidéo pendant la charge.
- C. La caméra peut également être chargée lors d'une mise hors tension.

#### **Activer et désactiver la caméra**

Appuyez et maintenez le bouton marche/arrêt enfoncé **[ ]** pendant 3 à 5 secondes pour activer et désactiver la caméra.

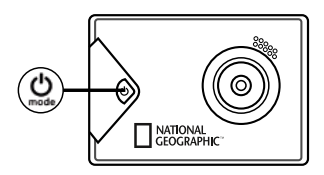

### **Fonctions**

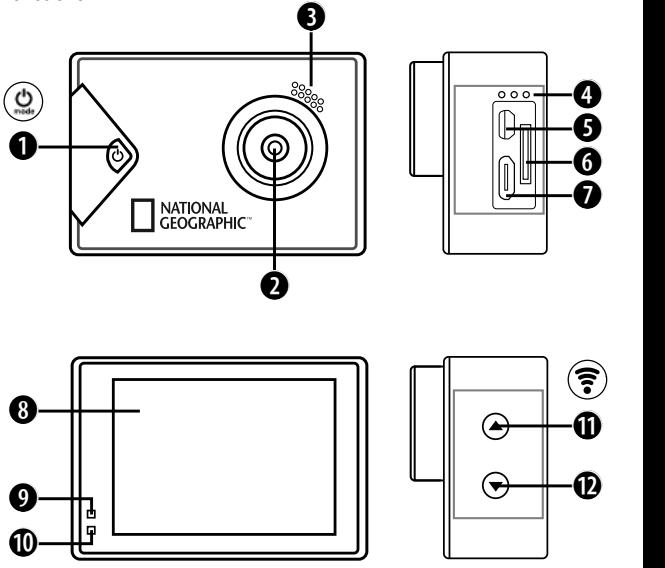

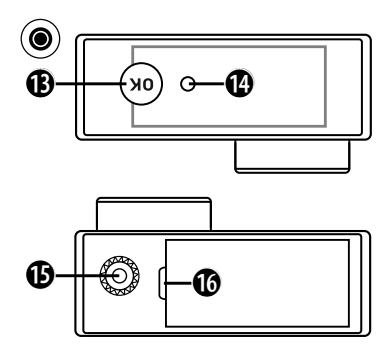

 $\mathbf{c}$ 

- 1. Interrupteur Marche/Arrêt & Menu et Bouton Mode
- 2. Objectif
- 3. Haut-parleur
- 4. Microphone
- 5. Micro-port HDMI
- 6. Fente Micro SD
- 7. Micro-port USB
- 8. Écran LCD
- 9. Indicateur de charge

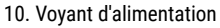

- 11. Bouton HAUT
	- + Wi-Fi
- 12. Bouton BAS
- 13. OK (Bouton enregistrer)

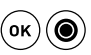

 $\mathcal{Y}$ 

- 14. Témoin d'accès
- 15. Filetage pour trépied
- 16. Couvercle de la batterie

### **Utilisation des supports**

#### **Attachement sur surfaces planes ou courbes :**

Sélectionnez, en fonction de la surface, le support de base plat ou incurvé.

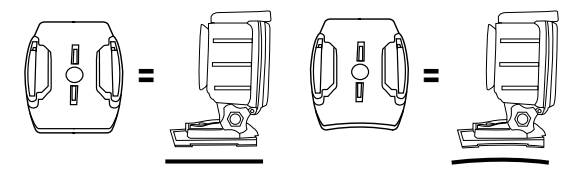

**Fixation au support de base (par exemple, montage du casque) :**

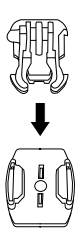

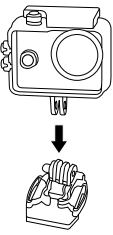

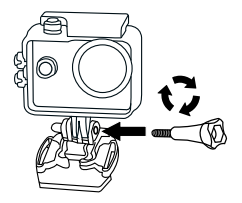

### **Exemples de montages :**

**Montage de base/Montage du casque :**

$$
\begin{array}{ccc}\n0 & 0 & 0 & 0 \\
0 & 1 & 0 & 0 \\
0 & 0 & 0 & 0\n\end{array} + \begin{array}{ccc}\n0 & 0 & 0 & 0 \\
0 & 0 & 0 & 0 \\
0 & 0 & 0 & 0\n\end{array} = \begin{array}{ccc}\n0 & 0 & 0 & 0 \\
0 & 0 & 0 & 0 \\
0 & 0 & 0 & 0\n\end{array}
$$

**Montage du casque (fixation latérale) :**

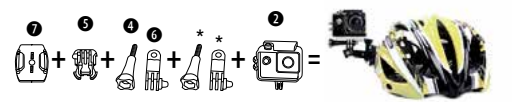

**Support vélo :**

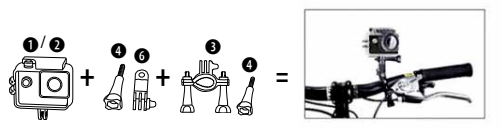

**Support ceinture :**

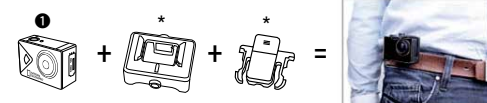

**\*optionnel**

### **Marche**

### **Changement de mode**

Appuyez sur le bouton [ON / OFF / Mode]  $\bigcirc$  ] pour faire défiler et changer les différents modes de la caméra.

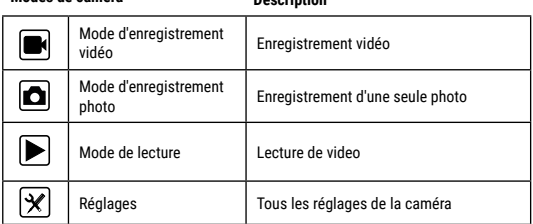

**Enregistrer des vidéos et faire des ajustements**

**Modes de caméra Description**

#### **Enregistrer des vidéos**

Allumez l'appareil photo en appuyant sur **[ ]**. Vous démarrez en mode d'enregistrement vidéo. Dans le coin supérieur gauche l'icône il sáffiche. Placez une carte mémoire Micro SD et commencer l'enregistrement en appuyant sur « OK » [ ]. Appuyez encore une fois « OK » [.] pour arrêter l'enregistrement.

#### **Prendre des photos**

Passer en mode d'enregistrement photo en appuyant sur **[ ]**. Dans la partie supérieure gauche l'icône  $\Box$  est affichée. Appuyez sur « OK »  $\Box$ , pour prendre des photos.

#### **Enregistrement & Lecture**

Lorsque vous avez terminé l'enregistrement, vous pouvez jouer les vidéos via un câble USB de transfert à votre ordinateur. Vous pouvez également retirer la carte mémoire Micro SD et accéder aux données via un lecteur de carte.

#### **Enregistrement en boucle**

Avec l'enregistrement en boucle, vous pouvez définir la durée d'enregistrement des vidéos. Si vous l'avez défini à 1 min, la caméra enregistre automatiquement chaque minute une nouvelle vidéo. Si la carte mémoire est pleine, la caméra écrasera automatiquement la vidéo enregistrée en premier.

#### **Mode de lecture (playback)**

Appuyez sur le bouton en haut et en bas en mode lecture pour basculer entre les enregistrements. Diffusez la vidéo avec le bouton « OK » [.] . En appuyant sur la touche en haut ou en bas deux fois, vous pouvez revenir en arrière et avancer rapidement la vidéo.

#### **Supprimer vidéos/photos**

Appuyez sur le bouton **[ ]** plusieurs fois jusqu'à ce que vous atteigniez le menu pour les réglages. Vous pouvez maintenant « Supprimer » la dernière vidéo/photo ou toutes les vidéos/ photos.

#### **Mode Wi-Fi/app caméra**

Tout d'abord installez l'application sur votre smartphone. Vous chercherez « GoPlusCam » à AppStore ou Google Play Store. Après l'installation, appuyez sur la touche « HAUT/WiFi » de la caméra pendant 3 secondes pour activer la connexion Wi-Fi sur l'appareil photo. Maintenant, connectez l'appareil photo et votre smartphone (trouver le réseau avec le nom affiché sur l'appareil photo). Utilisez le mot de passe affiché, le plus souvent « 1234567890 ». Maintenant, lancez l'application « GoPlus Cam ».

# **Réglages**

Appuyez sur le bouton  $[\mathcal{Q}]$  plusieurs fois jusqu'à ce que vous atteigniez l'icôn  $[\bar{\mathbf{x}}]$  pour les réglages. Utilisez les boutons en HAUT et en BAS pour choisir entre les différents éléments du menu. Appuyez sur « OK »  $[$  | pour confirmer un réglage.

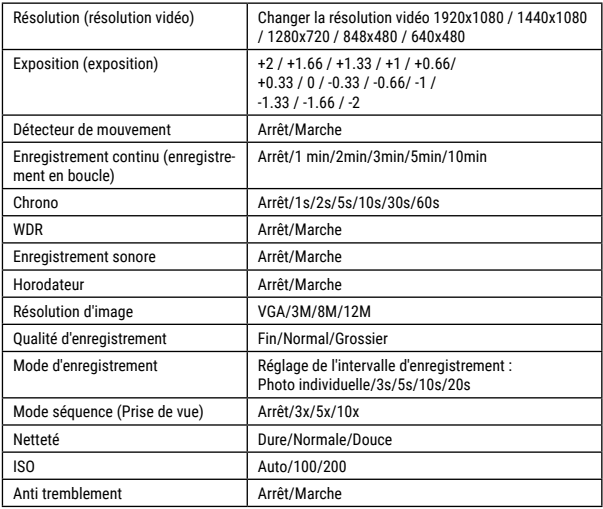

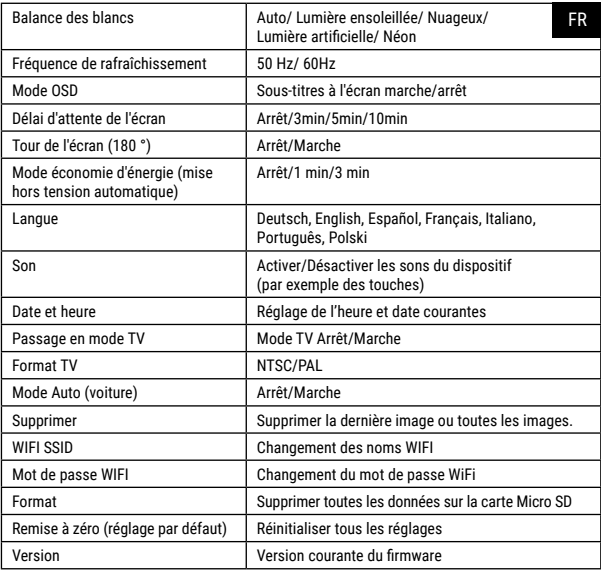

### **Caractéristiques**

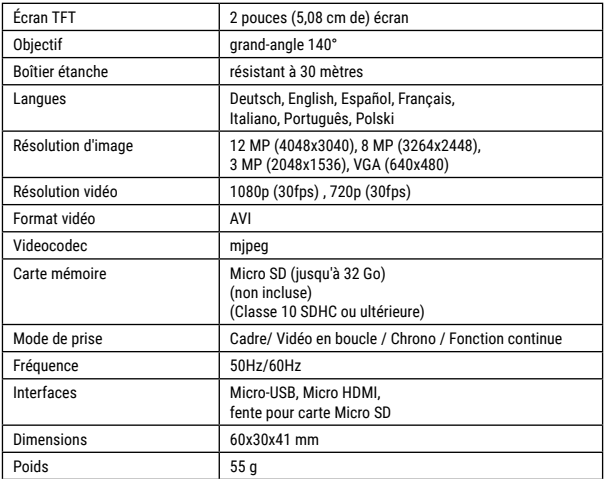

Note : Les caractéristiques techniques sont susceptibles d'être modifiées en raison de la mise à jour ou la mise à niveau. S'il vous plaît noter le produit réel en standard.

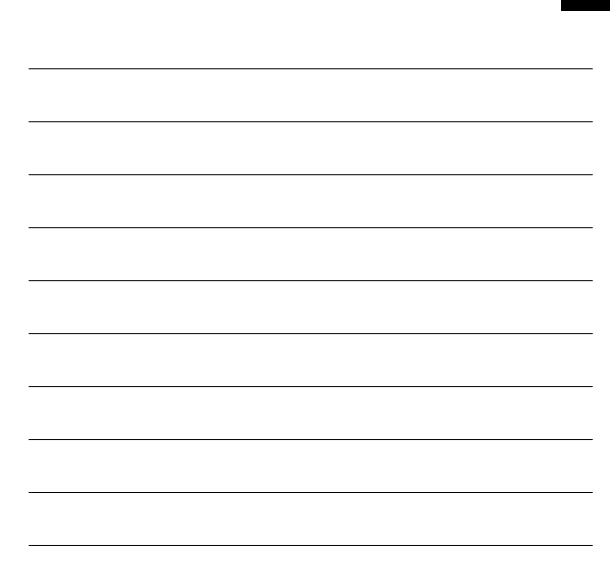

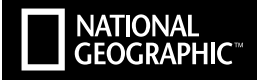

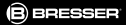

### YOUR PURCHASE HAS A PURPOSE.

Support from people like you helps us advance science, exploration. and innovation to further the world. To learn more, visit: natueo.com/info.

Visit our website: *www.nationalgeographic.com*

© 2018 National Geographic Partners LLC. All rights reserved. NATIONAL GEOGRAPHIC and Yellow Border Design are trademarks of the National Geographic Society, used under license.

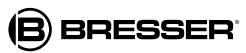

Bresser GmbH Gutenbergstr. 2 DE-46414 Rhede<br>www.bresser.de · info@bresser.de

Sous réserve d'erreurs et de modifications techniques.

Manual 8683300 ActionCam-Explorer-2 fr\_NATGEO\_v022018a